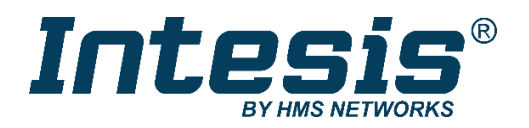

# Modbus RTU (EIA-485) Interface for air conditioners

Compatible with VRF and Commercial lines

**USER MANUAL**

Issue date: 03/2021 r1.4 ENGLISH

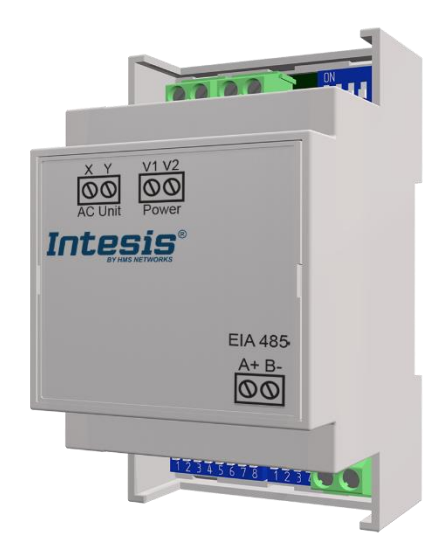

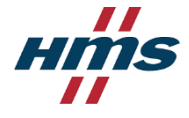

# Modbus RTU (EIA-485) Interface for air conditioners

Compatible with VRF and Commercial lines

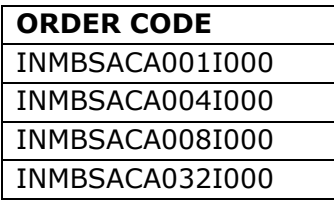

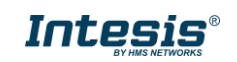

# **Important User Information**

## **Disclaimer**

The information in this document is for informational purposes only. Please inform HMS Industrial Networks of any inaccuracies or omissions found in this document. HMS Industrial Networks disclaims any responsibility or liability for any errors that may appear in this document.

HMS Industrial Networks reserves the right to modify its products in line with its policy of continuous product development. The information in this document shall therefore not be construed as a commitment on the part of HMS Industrial Networks and is subject to change without notice. HMS Industrial Networks makes no commitment to update or keep current the information in this document.

The data, examples and illustrations found in this document are included for illustrative purposes and are only intended to help improve understanding of the functionality and handling of the product. In view of the wide range of possible applications of the product, and because of the many variables and requirements associated with any particular implementation, HMS Industrial Networks cannot assume responsibility or liability for actual use based on the data, examples or illustrations included in this document nor for any damages incurred during installation of the product. Those responsible for the use of the product must acquire sufficient knowledge in order to ensure that the product is used correctly in their specific application and that the application meets all performance and safety requirements including any applicable laws, regulations, codes and standards. Further, HMS Industrial Networks will under no circumstances assume liability or responsibility for any problems that may arise as a result from the use of undocumented features or functional side effects found outside the documented scope of the product. The effects caused by any direct or indirect use of such aspects of the product are undefined and may include e.g. compatibility issues and stability issues.

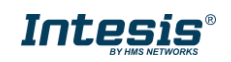

#### **INDEX**

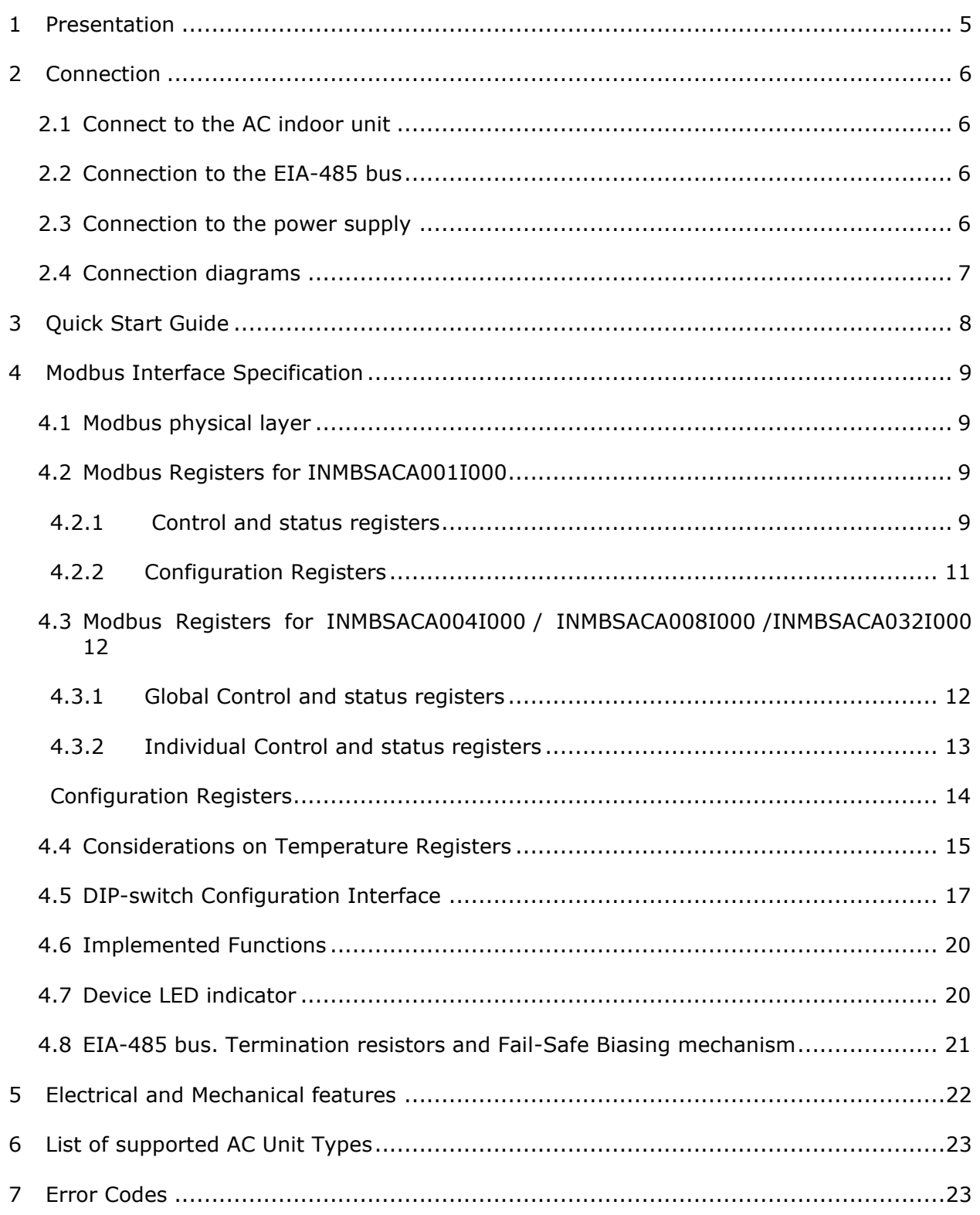

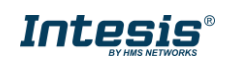

# <span id="page-4-0"></span>*1 Presentation*

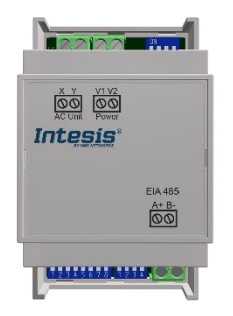

The INMBSACA---I000 interface allows a complete and natural integration of air conditioners into Modbus RTU (EIA-485) networks.

Compatible with VRF and Commercial lines.

 $rac{65}{60}$  Reduced dimensions. 93 x 53 x 58 mm 3.7" x 2.1" x 2.3"

- Quick and easy installation. *Mountable on DIN rail, wall, or even inside the indoor unit on some models of AC*.
- External power required.
- Direct connection to Modbus RTU (EIA-485) networks. Up to 63 INMBSACA004I000 / INMBSACA008I000 /INMBSACA032I000 devices can be connected on the same network. *INMBSACA---I000 is a Modbus slave device.*
- Direct connection to the XYE bus.
- Configuration from both on-board DIP-switches and Modbus RTU.
- Total Control and Supervision.
- Real states of the AC unit's internal variables.
- Allows simultaneous use of the AC's remote controls and Modbus RTU.
- Individual control from 1 to 32 AC units with a single interface.

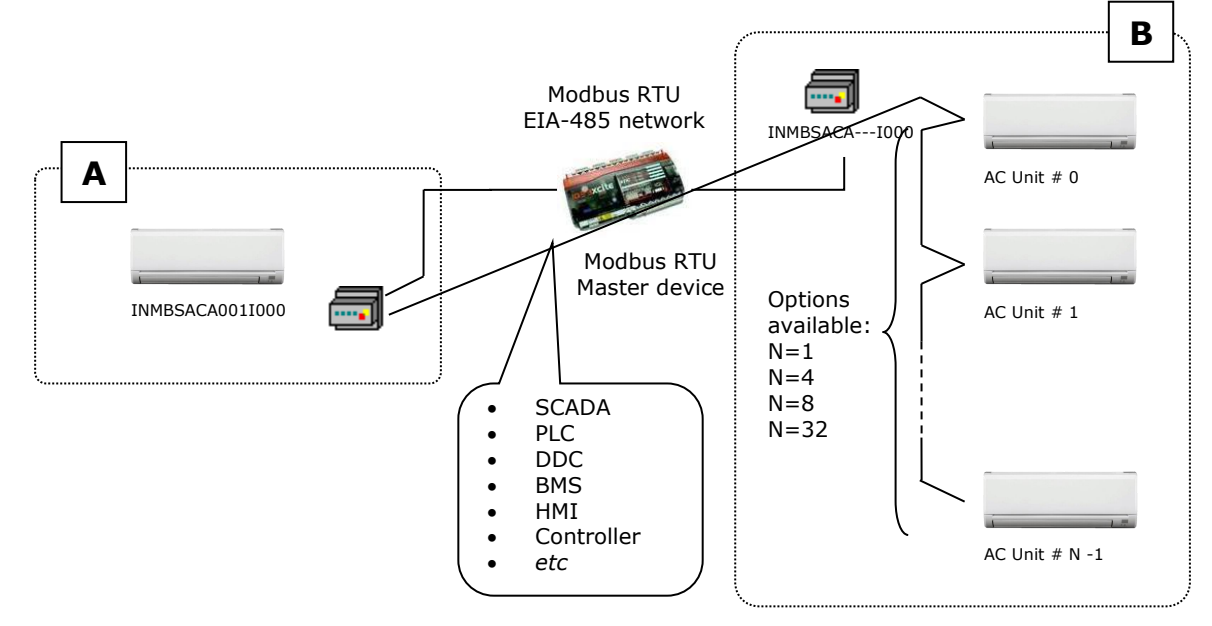

**A** Integration of single AC unit from independent XYE bus using INMBSACA001I000 interface

**B** Integration of multiple AC units in the same XYE bus using INMBSACA004I000 / INMBSACA008I000 /INMBSACA032I000 interface

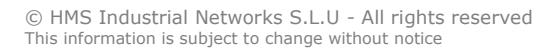

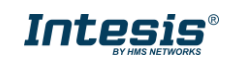

# <span id="page-5-0"></span>*2 Connection*

The interface comes with 3 plug-in terminal blocks of 2 poles.

The first (XY) is used to establish direct connection with the AC indoor unit. The second one (V1V2) is used to provide power.

The third one (AB) is used to stablish connection with the Modbus RTU EIA-485 network.

# <span id="page-5-1"></span>*2.1 Connect to the AC indoor unit*

The INMBSACA---I000 connects directly to the XYE bus. The cable for proper connection is not provided with the interface. Maximum XYE bus length is 100 m (328.08 ft.).

Connector E, from the XYE bus, is not used to connect to the indoor unit or indoor units. The XYE bus has specific polarity.

Depending on the number of AC units to control, the recommended connection' methods can be seen in [Figure 2.1](#page-6-1) and [Figure 2.2.](#page-6-2)

**NOTE:** If a CCM Central Controller is present in the XYE bus, then the INMBSACA---I000 cannot be connected. Please, disconnect the CCM Central Controller for use of the gateway.

# <span id="page-5-2"></span>*2.2 Connection to the EIA-485 bus*

Connect the EIA-485 bus wires to the plug-in terminal block of the INMBSACA---I000 interface and respect the polarity on this connection (A+ and B-).

Make sure that the maximum distance of the bus is 1,200 meters (3,937 ft.) in daisy chain set up. Loop or star topologies are not allowed in the EIA-485 bus. A terminator resistor of 120Ω must be present at each end of the bus to avoid signal reflections. The bus might need a failsafe biasing mechanism (see section [4.8](#page-19-2) for more details).

# <span id="page-5-3"></span>*2.3 Connection to the power supply*

The INMBSACA---I000 interface must be powered from an external power supply.

Use an external 12V DC power supply connected to V1/V2 connector. The V1/V2 connection has specific polarity  $(V1 - y V2+)$ .

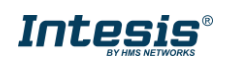

# <span id="page-6-0"></span>*2.4 Connection diagrams*

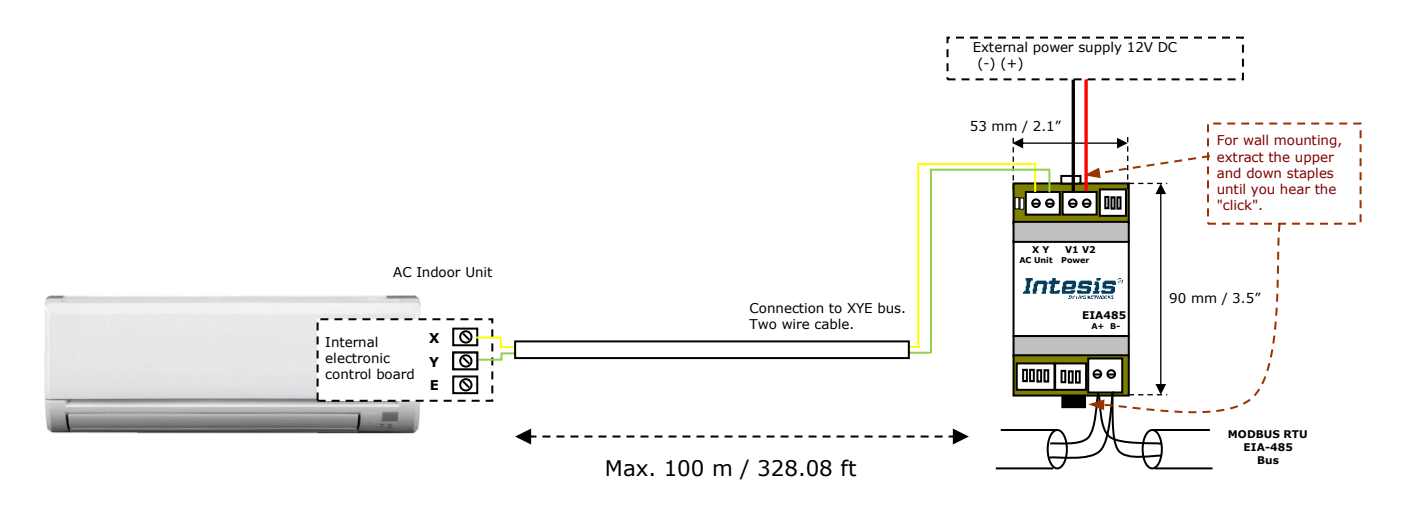

**Figure 2.1** INMBSACA001I000 connection diagram

<span id="page-6-1"></span>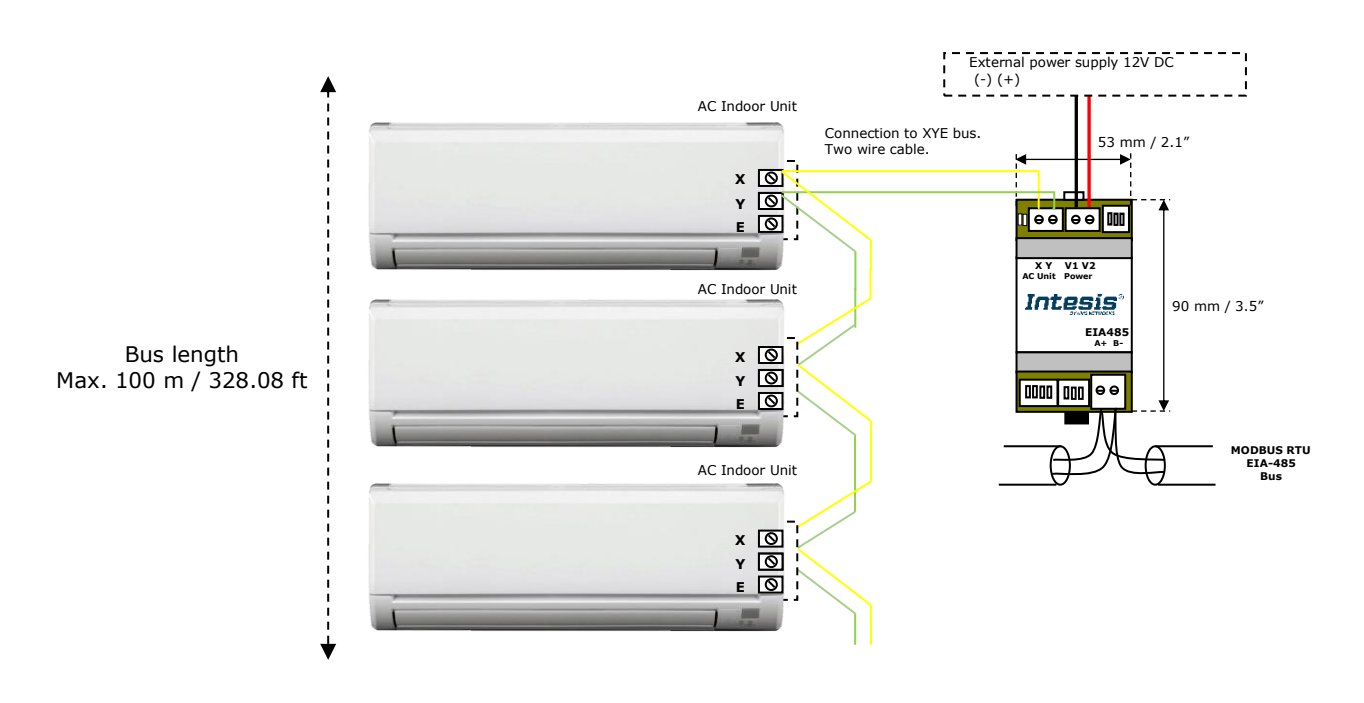

<span id="page-6-2"></span>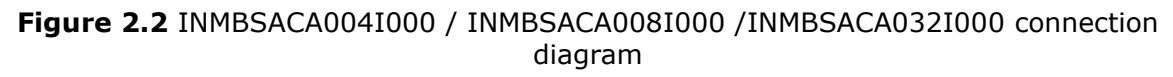

**NOTE:** If a CCM Central Controller is present in the XYE bus, the INMBSACA---I000 cannot be connected. Please, disconnect the CCM Central Controller for use of the gateway.

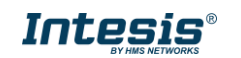

# <span id="page-7-0"></span>*3 Quick Start Guide*

- 1. Disconnect the air conditioning from the Mains Power.
- 2. Attach the interface close to the AC indoor unit (wall mounting) following the instructions of the diagram above. Install it inside the AC indoor unit or an electrical enclosure (respect the safety instructions provided by the AC manufacturer).
- 3. Connect the XYE bus between the interface and the AC indoor unit following the instructions of the installation diagram respecting the polarity.
- 4. Connect the Modbus RTU (EIA-485) bus to the *EIA485* A/B connector of the interface.
- 5. Connect the power cable between the interface and the Mains Power following the instructions of the diagram. Screw each bare cable end in the corresponding V1/V2 terminals.
- 6. Check the DIP-Switch configuration of the Intesis interface and make sure it matches the current installation's parameters:

By default, the interface is set to:

**■** Modbus Slave Address  $\rightarrow 1$ 

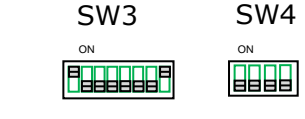

■ Modbus baud rate → 9600 bps

These parameters can be modified from SW3 and SW4 DIP-Switches.

All other switch positions are set at low level (Off position  $\Box$ ) by default.

**NOTE:** All changes on the DIP-Switch configuration require a system power cycle to be applied.

7. Connect the AC system to Mains Power.

**IMPORTANT:** The Intesis interface requires to be connected to the AC unit (powered) to start the communication.

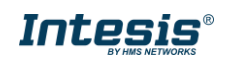

# <span id="page-8-0"></span>*4 Modbus Interface Specification*

# <span id="page-8-1"></span>*4.1 Modbus physical layer*

INMBSACA---I000 implements a Modbus RTU (Slave) interface, to be connected to an EIA-485 line. It performs an 8N2 communication (8 data bits, no parity and 2 stop bit) with several available baud rates (2400 bps, 4800 bps, 9600 bps -default-, 19200 bps, 38400 bps, 57600 bps, 76800 bps and 115200 bps). It also supports 8N1 communication (8 data bits, no parity and 1 stop bit).

# <span id="page-8-2"></span>*4.2 Modbus Registers for INMBSACA001I000*

All registers are type "16-bit unsigned Holding Register" and use the standard *ModBus big endian* notation.

The indoor unit (IU) that is being controlled must have Unit Address **0**. This address needs to be set in the AC unit.

## <span id="page-8-3"></span>*4.2.1 Control and status registers*

<span id="page-8-4"></span>

| <b>Register Address</b><br>(protocol address) | <b>Register Address</b><br>(PLC address) | R/W | <b>Description</b>                                                                                                    |
|-----------------------------------------------|------------------------------------------|-----|----------------------------------------------------------------------------------------------------|
| $\overline{0}$                                | 1                                        | R/W | AC unit On/Off<br>$0:$ Off<br>1:On<br>$\blacksquare$                                                                                                  |
| $\mathbf{1}$                                  | 2                                        | R/W | AC unit Mode 1<br>0: Auto (Default value)<br>1: Heat<br>$2:$ Dry<br>3: Fan<br>4: Cool                                                                 |
| $\overline{2}$                                | 3                                        | R/W | AC unit Fan Speed 1<br>0: Auto (Default value)<br>٠<br>$1:$ SP1<br>$2:$ SP2<br>3: SP3                                                                 |
| 3                                             | 4                                        | R/W | AC unit Up/Down Vane Position 1<br>0: Off (Default value)<br>10: Swing                                                                                |
| $\overline{4}$                                | 5                                        | R/W | AC unit Temperature setpoint 1,2,3<br>-32678 (Initialization value)<br>1730 °C (°C/x10°C)<br>٠<br>6386 °F<br>$\blacksquare$                           |
| 5                                             | 6                                        | R   | AC unit Temperature reference 1,2,3<br>-32678 (Initialization value)<br>Ranges determined by the Manufacturer<br>of the AC indoor unit. (°C/x10°C/°F) |
| 6                                             | 7                                        | R/W | <b>Window Contact</b><br>0: Closed (Default Value)<br>1: Open                                                                                         |

<sup>&</sup>lt;sup>1</sup> Available values will depend on the AC unit mode. Check the AC unit model functions in its User Manual to know the possible values for this register.

<span id="page-8-6"></span><span id="page-8-5"></span>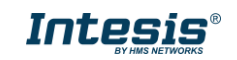

<sup>&</sup>lt;sup>2</sup> Magnitude for this register can be adjusted to Celsius x 1ºC, Celsius x 10°C (default) or Fahrenheit. See section [4.5](#page-16-0) for more information.

 $3$  It is not possible turn the value shown in Fahrenheit to  $x10$ .

<span id="page-9-0"></span>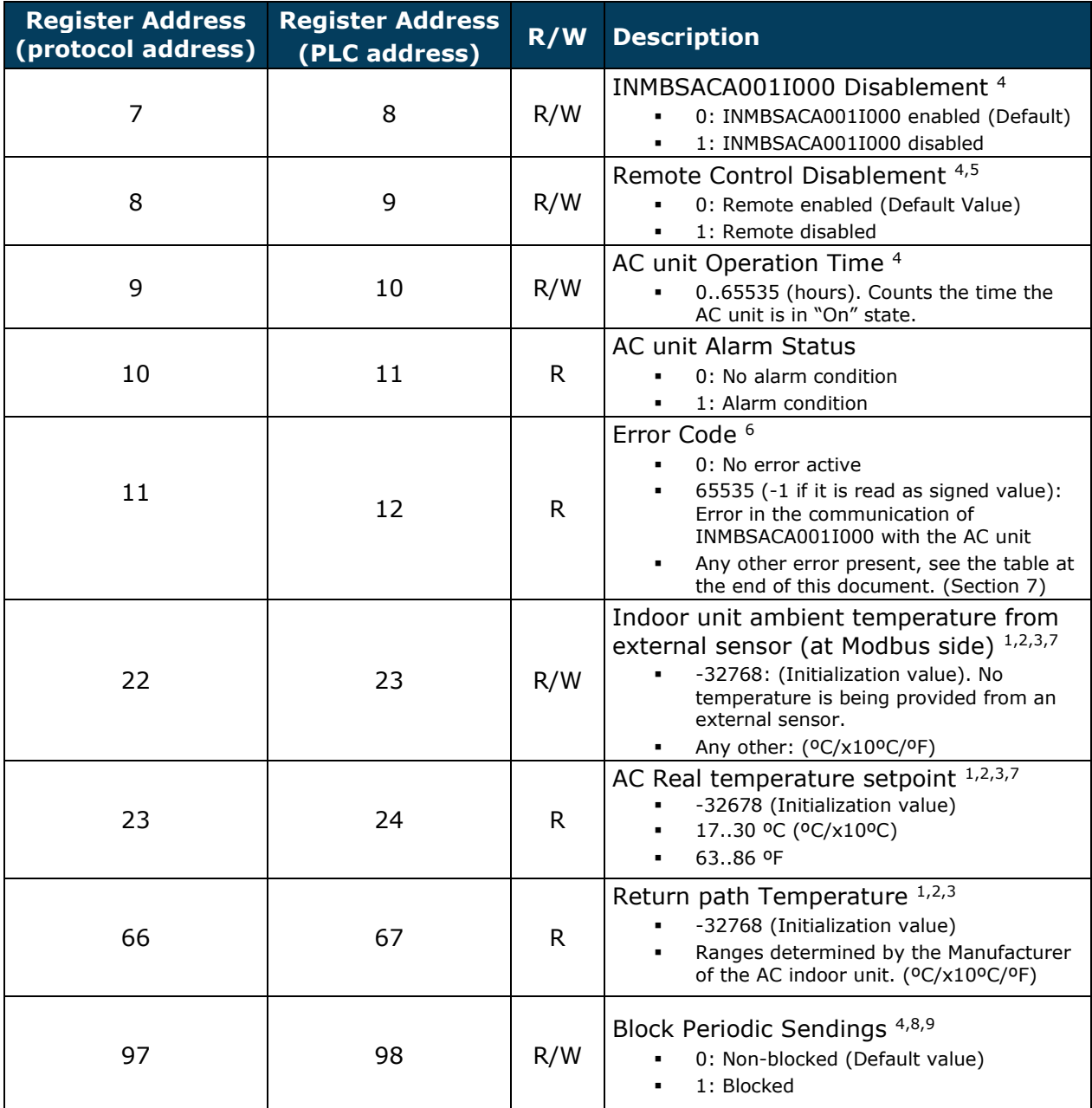

commands from Modbus will only be sent to the AC system if they differ from the previous value (values sent on change).<br><sup>9</sup> This register applies to firmware version 1.0 onwards

<span id="page-9-1"></span>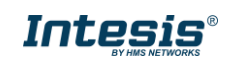

<sup>&</sup>lt;sup>4</sup> This value is stored in non-volatile memory

 $^5$  This register blocks the Remote Controller's communication installed in the MD-RC bus (if this one has been installed).

<sup>&</sup>lt;sup>6</sup> See section [7](#page-22-1) for possible error codes and their explanation

<sup>&</sup>lt;sup>7</sup> See section [4.4](#page-14-0) for more information<br><sup>8</sup> If the register is configured as "0: Non-blocked", all commands received from Modbus will be sent to the AC system. If "1: Blocked",

# <span id="page-10-0"></span>*4.2.2 Configuration Registers*

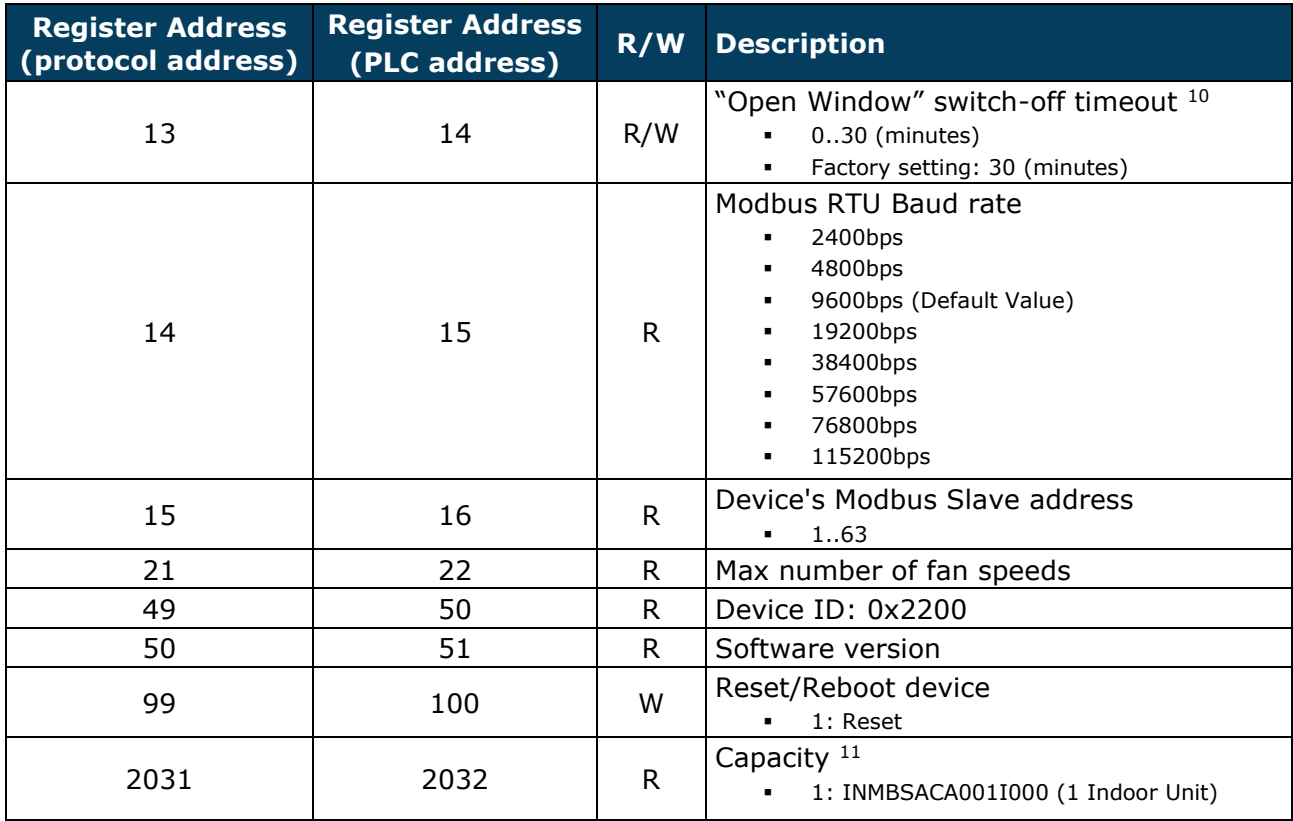

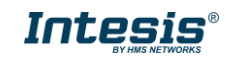

 $10$  Once window contact is open, a count-down to switch off the AC Unit will start from this configured value.

 $11$  The value of this register depends on the N value (being N the number of max. indoor units that admits INMBSACA---I000)

# <span id="page-11-0"></span>*4.3 Modbus Registers for INMBSACA004I000 / INMBSACA008I000 /INMBSACA032I000*

All registers are type "16-bit unsigned Holding Register", and they use the Modbus big endian standard notation.

**Important note: match AC system addressing before controlling from Modbus** All indoor units must be addressed in the range 0…63 in the AC system. The register "Indoor Unit Address assignation" R/W, sets the indoor unit address to control with the gateway. Assigned address in this register must match the address set for every unit in the AC system.

# <span id="page-11-1"></span>*4.3.1 Global Control and status registers*

<span id="page-11-2"></span>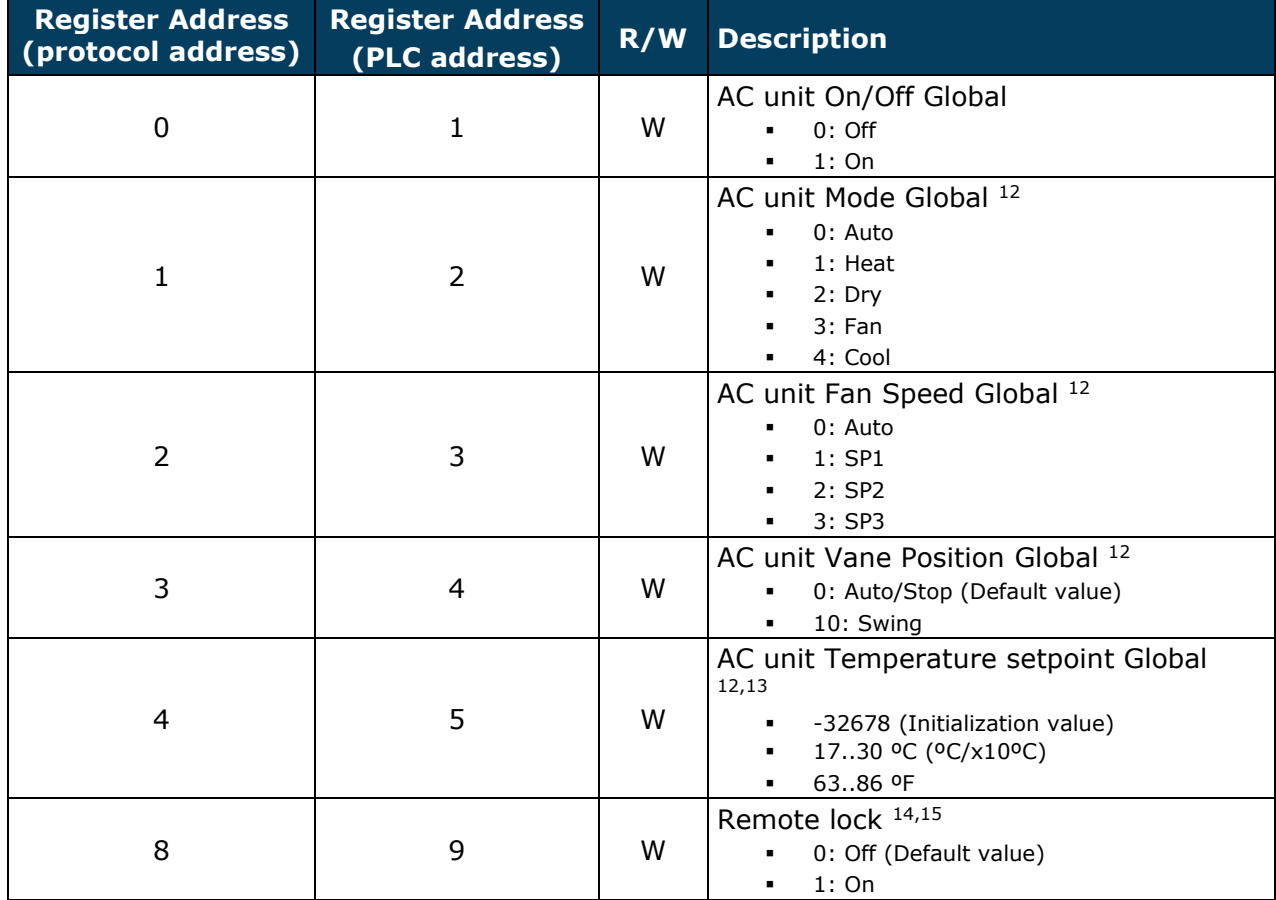

These registers apply to each Indoor Unit connected to the interface.

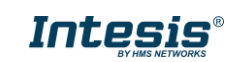

<sup>&</sup>lt;sup>12</sup> Available values will depend on the AC unit mode. Check the AC unit model functions in its user manual to know the possible values for this register.

<sup>13</sup> Magnitude for this register can be adjusted to Celsius x 1ºC, Celsius x 10ºC (default) or Fahrenheit.

<sup>&</sup>lt;sup>14</sup> This value is stored in a non-volatile memory

<sup>&</sup>lt;sup>15</sup> This register blocks the Remote Controller's communication installed in the MD-RC bus (if this one has been installed).

### <span id="page-12-0"></span>*4.3.2 Individual Control and status registers*

These registers apply to each indoor unit connected to the interface. Notice that "n" stands for the Indoor Unit's index number (0…31) in the interface. You can change the address assigned to the index "n" by writing in register '1000 + 20\*n + 9' the value of the desired IU's address (0…63).

Example: given a INMBSACA004I000 (the interface can control up to 4 indoor units), "n" stands for 0, 1, 2 and 3 and this index number is not related to the address inside the AC system, which is managed in the register '1000 +  $20*n + 9'$ .

<span id="page-12-1"></span>

| <b>Register Address</b><br>(protocol address) | <b>Register Address</b><br>(PLC address) |     | <b>R/W</b> Description                                                                                                    |
|-----------------------------------------------|------------------------------------------|-----|----------------------------------------------------------------------------------------------------|
| $(1000 + 20*n + 0)$                           | $(1000 + 20*n + 1)$                      | R/W | AC unit On/Off<br>$0:$ Off<br>1:On                                                                                                    |
| $(1000 + 20*n + 1)$                           | $(1000 + 20*n + 2)$                      | R/W | AC unit Mode 16<br>0: Auto (Default value)<br>$1:$ Heat<br>2: Dry<br>3: Fan<br>4: Cool<br>$\blacksquare$                                                                                                    |
| $(1000 + 20*n + 2)$                           | $(1000 + 20*n + 3)$                      | R/W | AC unit Fan Speed 16<br>0: Auto (Default value)<br>$1:$ SP1<br>2: SP2<br>3:SP3<br>$\blacksquare$                                                                                                    |
| $(1000 + 20*n + 3)$                           | $(1000 + 20*n + 4)$                      | R/W | AC unit Up/Down Vane Position 16<br>0: Off (Default value)<br>$\blacksquare$<br>10: Swing                                                                                                    |
| $(1000 + 20*n + 4)$                           | $(1000 + 20*n + 5)$                      | R/W | AC unit Temperature setpoint 16,17,18<br>-32678 (Initialization value)<br>1730 °C (°C/x10°C)<br>$\blacksquare$<br>6386 °F                                                                                                    |
| $(1000 + 20*n + 5)$                           | $(1000 + 20*n + 6)$                      | R.  | AC unit Temperature reference 16,17,18<br>-32678 (Initialization value)<br>Ranges determined by the Manufacturer<br>$\blacksquare$<br>of the AC indoor unit. (°C/x10°C/°F)                                                                                                   |
| $(1000 + 20*n + 6)$                           | $(1000 + 20*n + 7)$                      | R   | AC Alarm status<br>0: No Alarm<br>$\blacksquare$<br>1: Alarm<br>$\blacksquare$                                                                                                    |
| $(1000 + 20*n + 7)$                           | $(1000 + 20*n + 8)$                      | R   | AC Error Code 19<br>0: No error active<br>65535 (-1 if it is read as signed value).<br>Error in the communication of<br>INMBSACA004I000 /<br>INMBSACA008I000 /<br>INMBSACA032I000 with the AC unit<br>Any other error present, see the table at<br>the end of this document. |
| $(1000 + 20*n + 8)$                           | $(1000 + 20*n + 9)$                      | R/W | Remote lock 20,21<br>0: Off (Default value)<br>1: On<br>$\blacksquare$                                                                                                    |

<sup>&</sup>lt;sup>16</sup> Available values will depend on the AC unit mode. Check the AC unit model functions in its user manual to know the possible values for this register.

<span id="page-12-3"></span><span id="page-12-2"></span>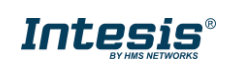

<sup>17</sup> Magnitude for this register can be adjusted to Celsius x 1ºC, Celsius x 10ºC (default) or Fahrenheit.

<sup>&</sup>lt;sup>18</sup> It is not possible turn to x10 the value shown in Fahrenheit.

<sup>&</sup>lt;sup>19</sup> See section [7](#page-22-1) for possible error codes and their explanation.

<sup>&</sup>lt;sup>20</sup> This value is stored in a non-volatile memory

<sup>&</sup>lt;sup>21</sup> This register blocks the Remote Controller's communication installed in the MD-RC bus (if this one has been installed).

## **Intesis® INMBSACA---I000 User's Manual r1.4 EN**

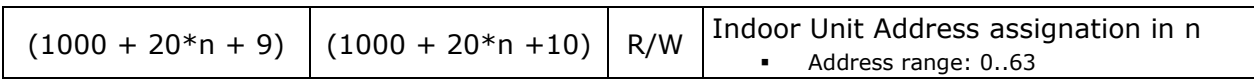

# <span id="page-13-0"></span>*Configuration Registers*

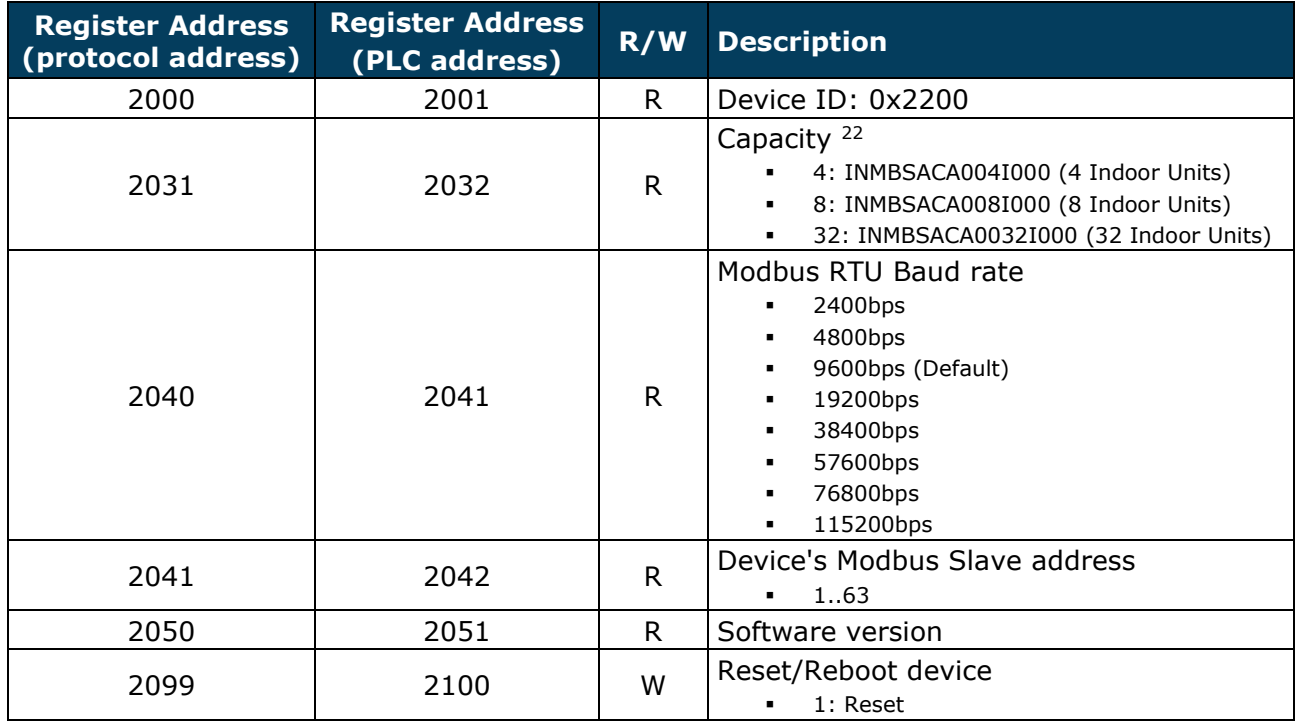

<sup>22</sup> The value of this register depends on the N value (being N the number of max. indoor units that admits INMBSACA04I000 / INMBSACA008I000 / INMBSACA0032I000)

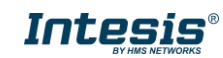

## <span id="page-14-0"></span>*4.4 Considerations on Temperature Registers*

The next information refers to INMBSACA001I000 and may not apply to INMBSACA004I000 / INMBSACA008I000 /INMBSACA032I000.

#### • **AC unit temperature setpoint (R/W)**

(register 4 – in Protocol address / register 5 – in PLC address): This is the adjustable temperature setpoint value required by the user.

This register can be read (Modbus function 3 or 4) or written (Modbus functions 6 or 16). If present, a remote controller connected to the indoor unit will report the same temperature setpoint value as this register, but only will happen when no AC unit's external reference is provided from INMBSACA001I000 (see detail for register 22/23 below).

#### • **AC unit temperature reference (R)**

(register 5 – in Protocol address / register 6 – in PLC address):

This register reports the temperature that is currently used by the indoor unit as the reference of its own control loop. Depending on the configuration of the indoor unit, this value can be the temperature reported by the sensor on the return path of the indoor unit or the sensor of its remote controller. It is a read-only register (Modbus functions 3 or 4).

#### • **AC unit external temperature reference (Modbus) (R/W)**

(register 22 – in Protocol address / register 23 – in PLC address):

This register allows to provide an external temperature's value from the Modbus side. The indoor unit does not allow to provide an external temperature to be used as a reference of the control loop of the AC indoor unit. In order to overcome this limitation and enable the usage of an external temperature sensor (i.e. from Modbus side), INMBSACA001I000 applies the following mechanism (only if "external temperature's reference" is being used):

- o After a couple of values have been entered in the "AC unit external temperature's reference" (register 22/23) and "AC unit temperature set point" (register 4/5), INMBSACA001I000 is going to estimate the chosen temperature differences (e.g. if a "temperature setpoint (register 4/5)" of **22ºC**, and an "external temperature reference (register 22/23)" of **20ºC** are entered, INMBSACA001I000 will assume that the user is demanding a **+2ºC** increase in temperature).
- $\circ$  By knowing at any time the ambient temperature currently used by the indoor unit to control its own operation (register 5/6), INMBSACA001I000 can calculate the required temperature setpoint needed to apply the decrease/increase on the real temperature and reach the temperature chosen by the user (following the example above, if INMBSACA001I000 reads an "ambient temperature" (register 5/6) of **24ºC** in the indoor unit, it will apply a final setpoint of **24°C** +  $2^{\circ}C = 26^{\circ}C$ ).
- $\circ$  At this moment, each time that INMBSACA001I000 detects a change on the ambient temperature reported by the indoor unit (register 5/6), it will also change the required setpoint, in order to keep the temperature required by the user at any time. If we follow the last example, if INMBSACA001I000 receives a new temperature´s value coming from the indoor unit of **25ºC**, INMBSACA001I000 will automatically adjust the temperature setpoint required of the AC indoor unit to  $25^{\circ}C + 2^{\circ}C = 27^{\circ}C$ ).

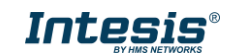

o In general, INMBSACA001I000 is constantly applying the "*Virtual Temperature*" formula:

$$
S_{AC}=S_u-(T_u-T_{AC})
$$

Where:

*SAC* - setpoint value currently applied to the indoor unit

 $S_u$  - setpoint value written at Modbus side (register  $4/5$ )

 $T_u$  - external temperature reference written at Modbus side (register 22/23) *TAC* - ambient temperature that the indoor unit is using as the reference of its own control loop (register 5/6)

When INMBSACA001I000 detects a change in any of the values of  $\{ S_u, T_u, T_{AC} \}$ , it will send the new setpoint  $(S_{AC})$  to the indoor unit.

- o After the startup, the value for "external temperature's reference" (register 22/23) has a value -32768 (0x8000). This value means that no external temperature reference is being provided through INMBSACA001I000. In this scenario, the setpoint value shown in register 4/5 will always be the same as the current setpoint value of the indoor unit. AC indoor unit will use its own return path temperature sensor as reference for its control loop.
- o When the mechanism of "*Virtual Temperature*" is applied*.* The temperature setpoint's value shown by the Remote Controller connected to the indoor unit shall show a different value from the value shown in register 4/5. Instead it shall show the calculated Virtual Setpoint.

#### • **AC Real temperature setpoint (R)**

(register 23 – In Protocol address / register 24 – in PLC address)**:** As detailed on the previous point, the real temperature setpoint in the indoor unit and the temperature setpoint requested from INMBSACA001I000 might differ (when a value in register 22/23 – "external temperature reference" is entered). This register always informs about the current temperature setpoint, used by the indoor unit – this is the actual setpoint that will be shown by an additional remote controller if present.

Moreover, notice that temperature's values of all these three registers are expressed according to the temperature's format configured through its onboard DIP-Switches. The following formats are possible:

- **Celsius value**: Value in Modbus register is the temperature value in Celsius (i.e. a value "22" in the Modbus register must be interpreted as 22ºC).
- **Decicelsius value**: Value in Modbus register is the temperature value in decicelsius (i.e. a value "220" in the Modbus register must be interpreted as 22.0ºC).
- **Fahrenheit value**: Value in Modbus register is the temperature value in Fahrenheit (i.e. a value "72" in the Modbus register must be interpreted as 72ºF  $(\sim 22^{\circ}C)$ .

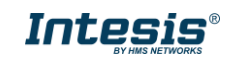

# <span id="page-16-0"></span>*4.5 DIP-switch Configuration Interface*

All the configuration values on INMBSACA---I000 can be written and read from Modbus interface. Otherwise, some of them can also be setup from its on-board DIP-switch interface. The device has DIP-switches SW1, SW3 and SW4 on the following locations:

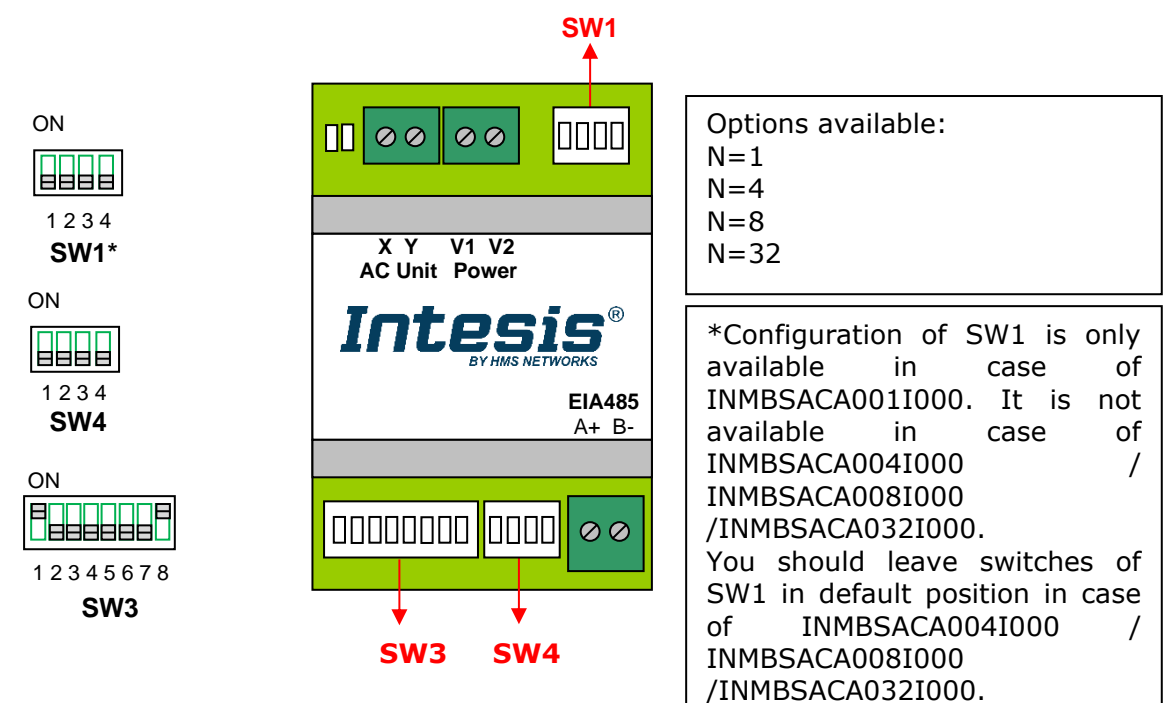

The following tables apply to the interface's configuration through DIP-switches:

#### **SW1 –** AC indoor unit's features

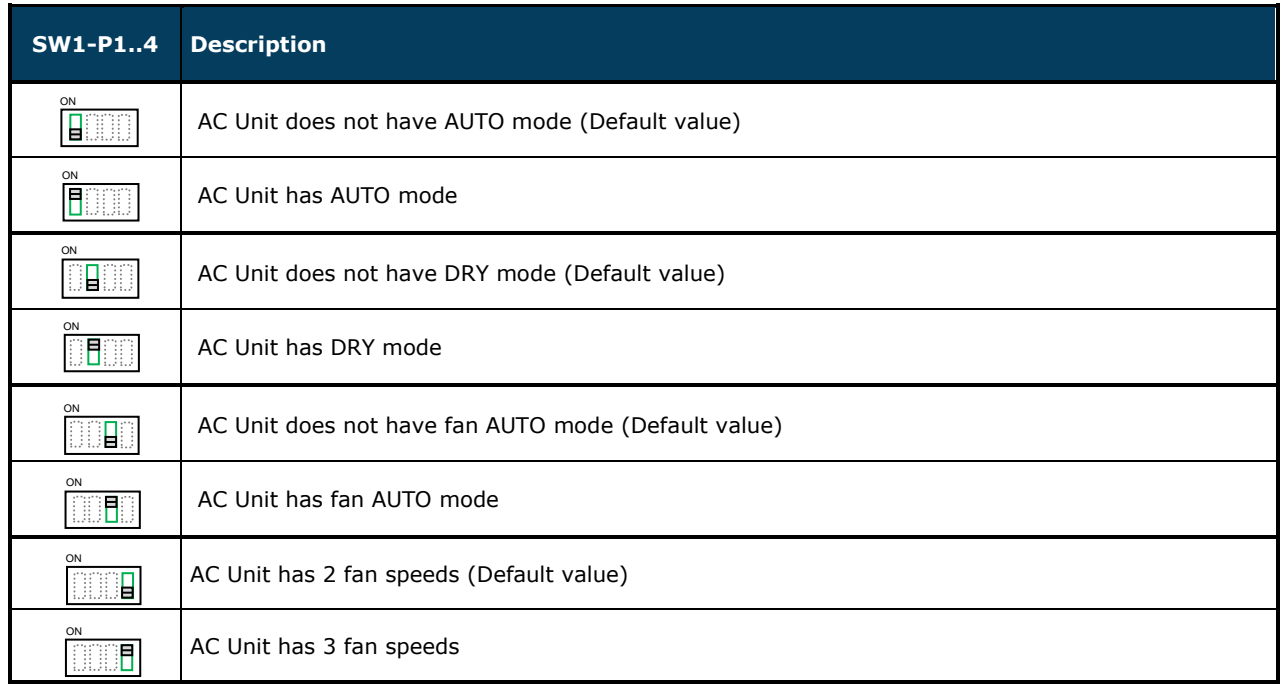

#### **Table 4.1** SW1: AC indoor unit´s features

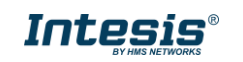

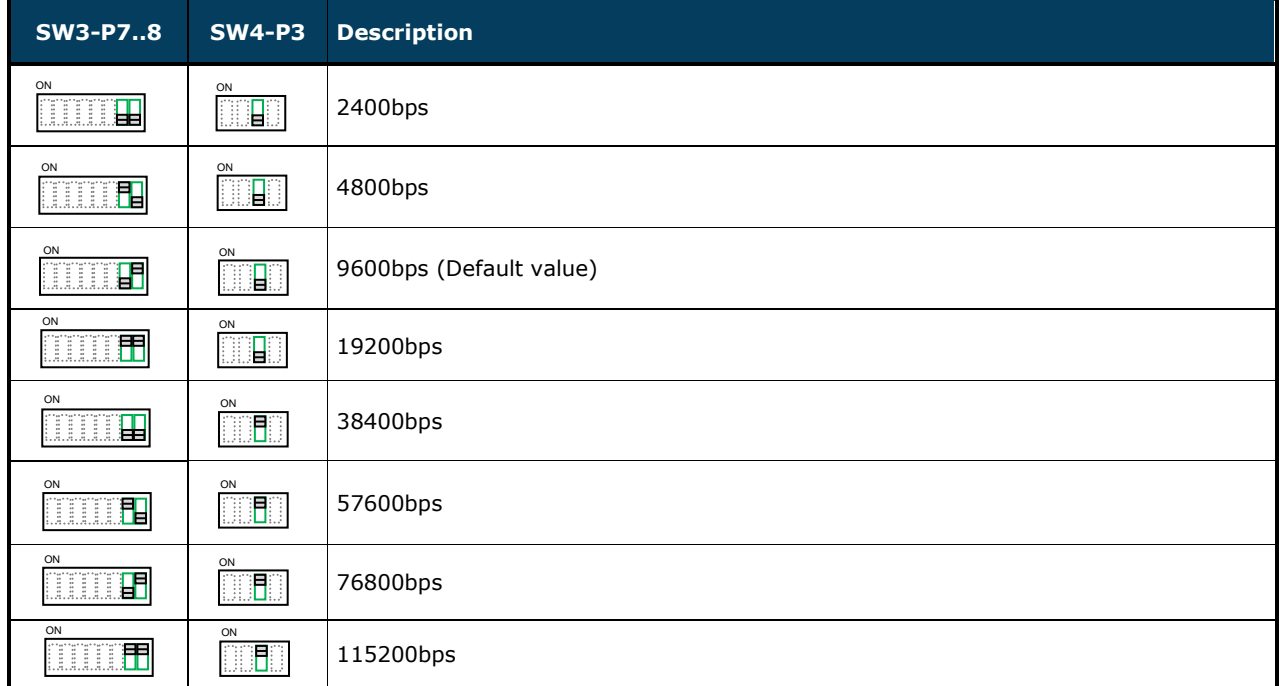

#### **SW3/SW4 –** Baud rate configuration

#### **Table 4.2** SW3-SW4: Modbus baud rate

**SW4 –** Degrees/Decidegrees (x10), temperature magnitude (ºC/ºF) and EIA-485 termination resistor.

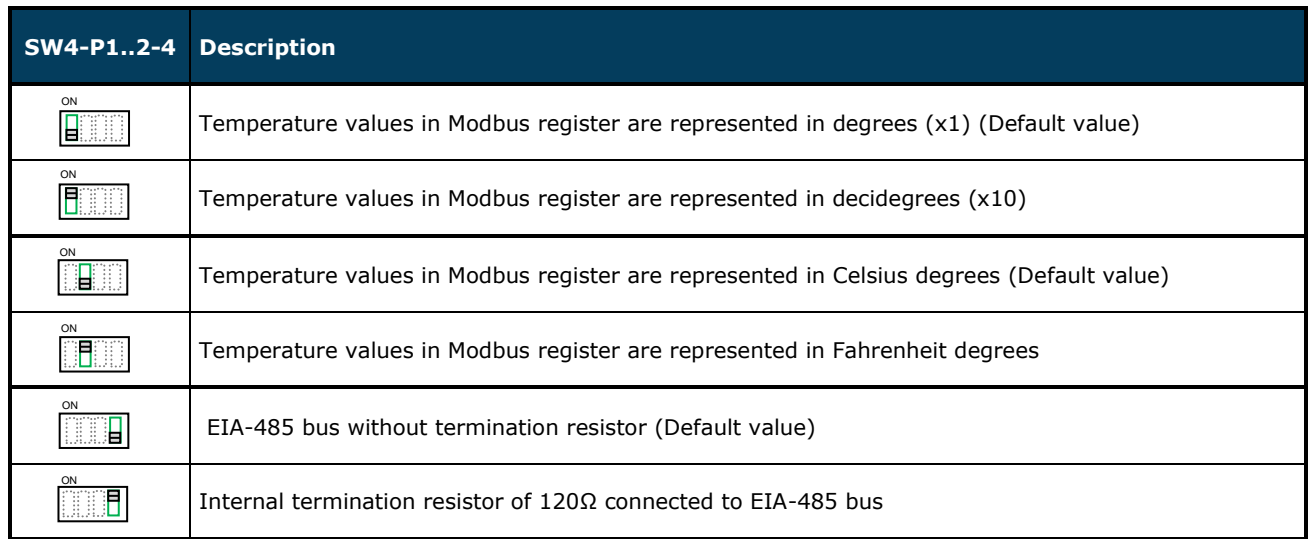

#### **Table 4.3** SW4: Temperature and termination resistor configuration

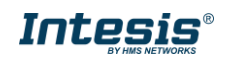

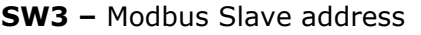

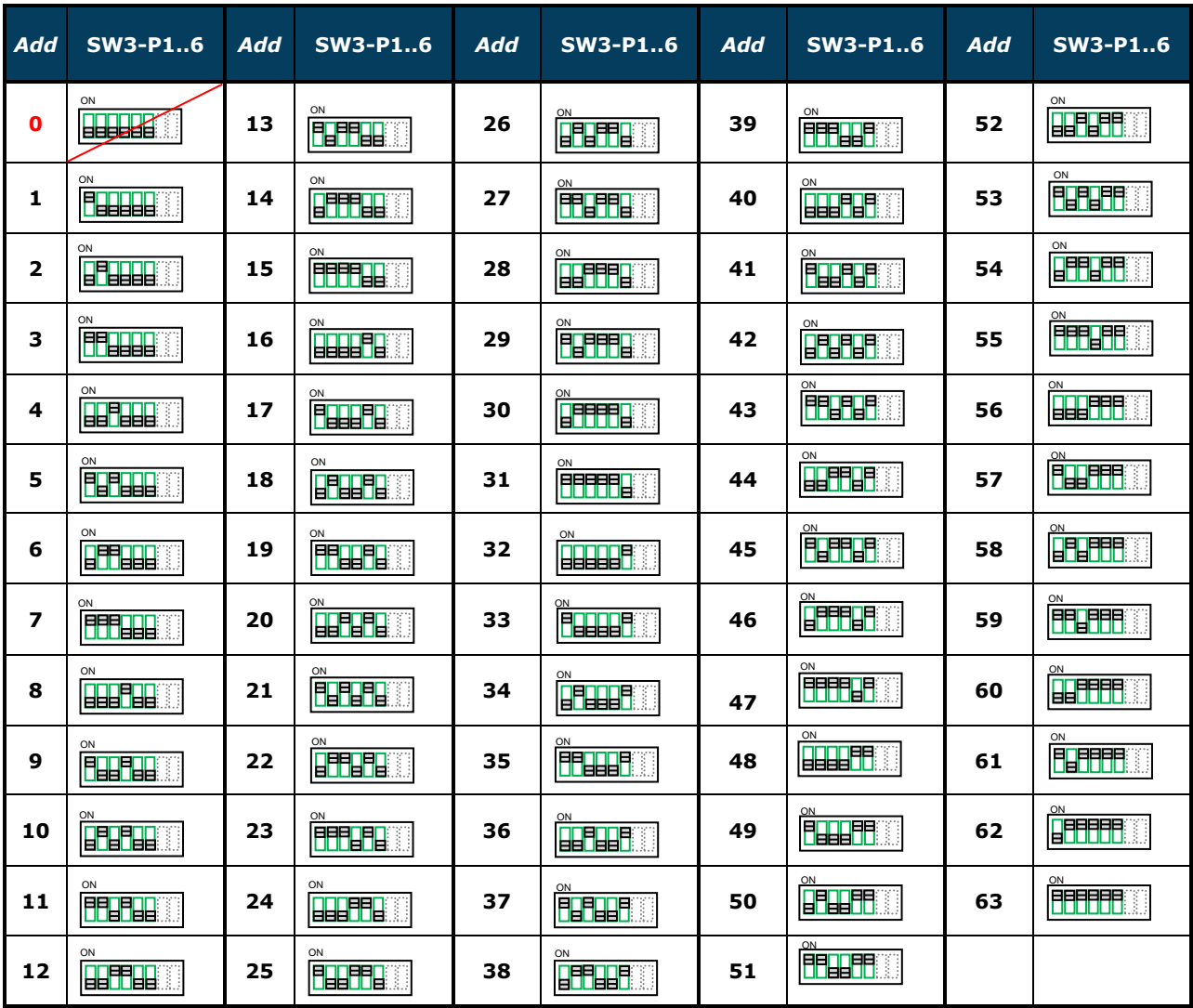

**Table 4.4** SW3: Modbus Slave address

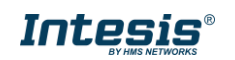

### <span id="page-19-0"></span>*4.6 Implemented Functions*

INMBSACA---I000 implements the following standard Modbus functions:

- *3: Read Holding Registers*
- *4: Read Input Registers*
- *6: Write Single Register*
- *16: Write Multiple Registers* (Despite this function is allowed, the interface does not allow to write operations on more than 1 register with the same request, this means that length field should always be 1 when this function is being used for writing)

## <span id="page-19-1"></span>*4.7 Device LED indicator*

The device includes LED indicators to show all the possible operational states. In the following table you will find the possible indication combinations and its meaning.

#### **L1 (green LED)**

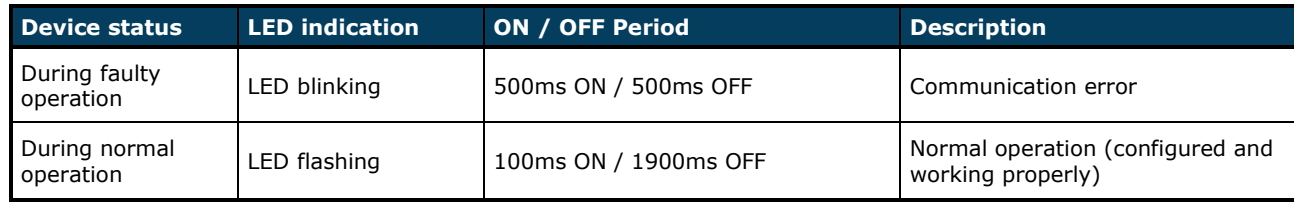

#### **L2 (red LED)**

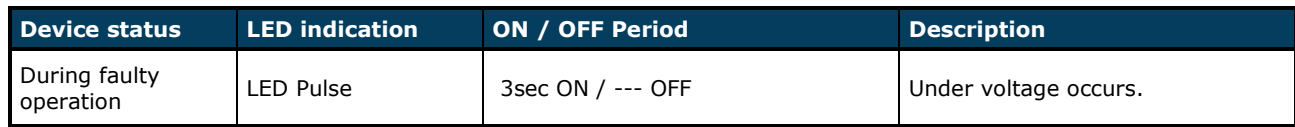

#### **L1 (green LED) & L2 (red LED)**

<span id="page-19-2"></span>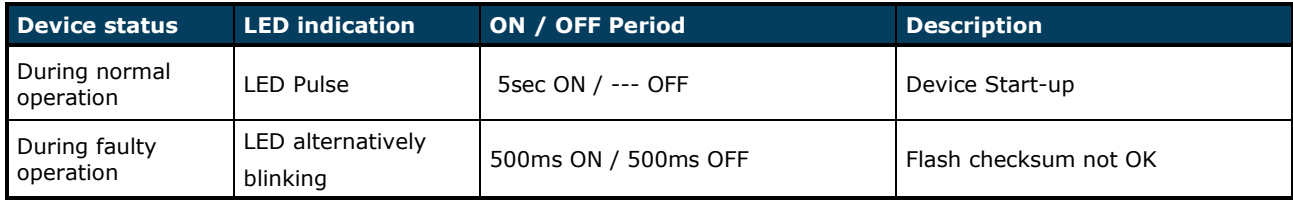

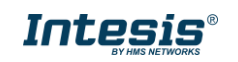

## <span id="page-20-0"></span>*4.8 EIA-485 bus. Termination resistors and Fail-Safe Biasing mechanism*

EIA-485 bus requires a 120Ω terminator resistor at each end of the bus to avoid signal reflections.

In order to prevent fail status detections by the receivers, which are *"listening"* the bus, when all the transmitters' outputs are in three-state (high impedance), a fail-safe biasing mechanism is required. This mechanism provides a safe status (a correct voltage level) in the bus when all the transmitters' outputs are in three-state.

The INMBSACA---I000 device includes an on-board terminator resistor of 120Ω that can be connected to the EIA-485 bus by using DIP-switch SW4.

Some Modbus RTU EIA-485 Master devices can provide also internal 120Ω terminator resistor and/or fail-safe biasing. Check the technical documentation of the Master device connected to the EIA-485 network in each case.

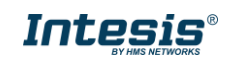

# <span id="page-21-0"></span>*5 Electrical and Mechanical features*

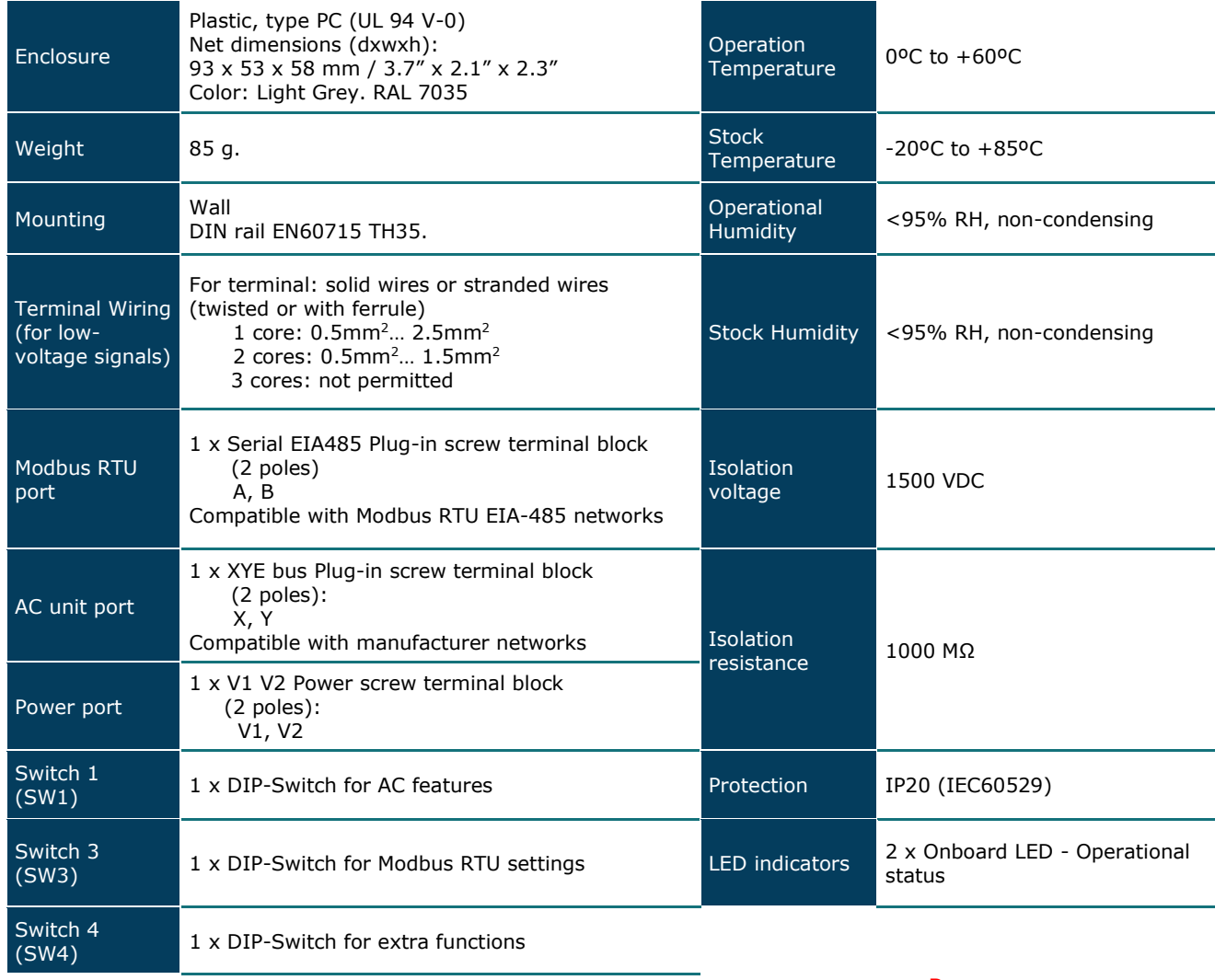

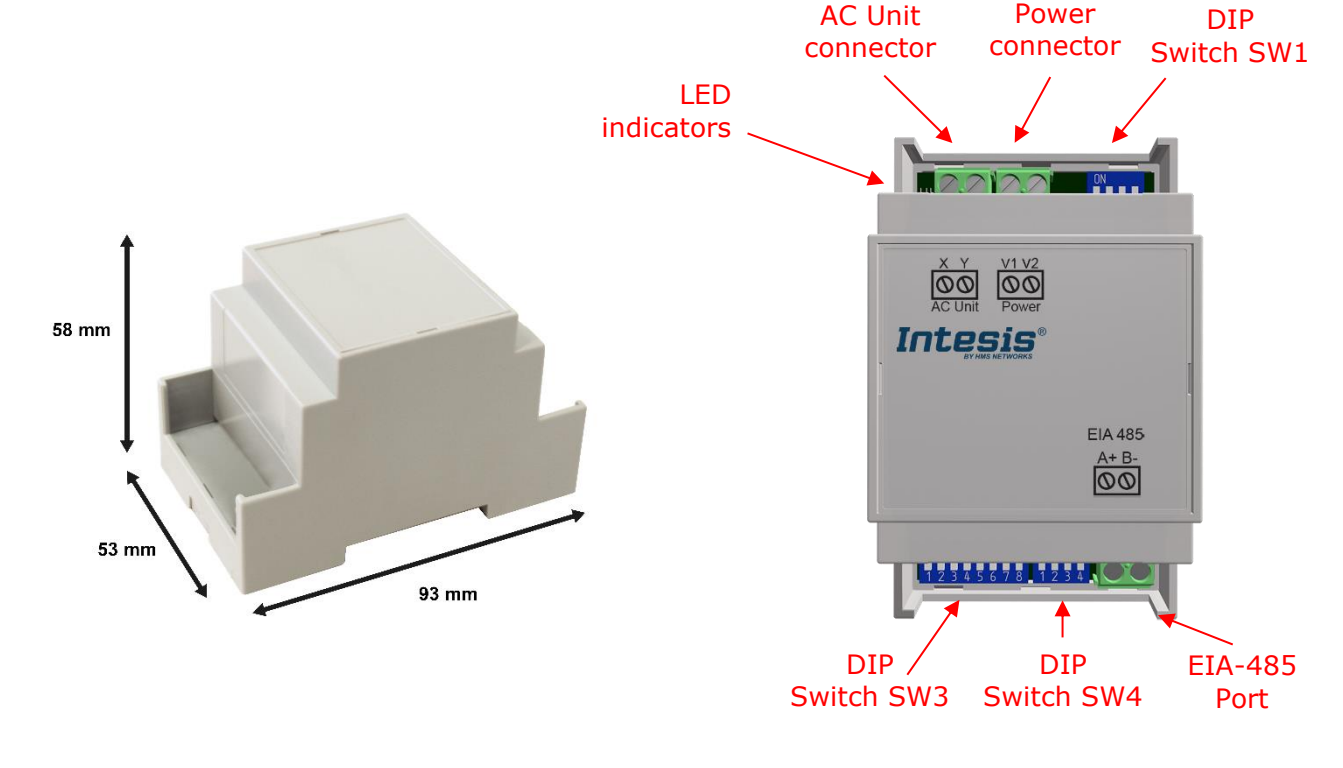

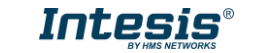

# <span id="page-22-0"></span>*6 List of supported AC Unit Types*

A list of indoor unit model´s references compatible with INMBSACA---I000 and its available features can be found in the product webpage.

# <span id="page-22-1"></span>*7 Error Codes*

© HMS Industrial Networks S.L.U - All rights reserved This information is subject to change without notice

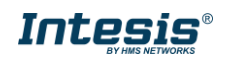

# **Intesis® INMBSACA---I000 User's Manual r1.4 EN**

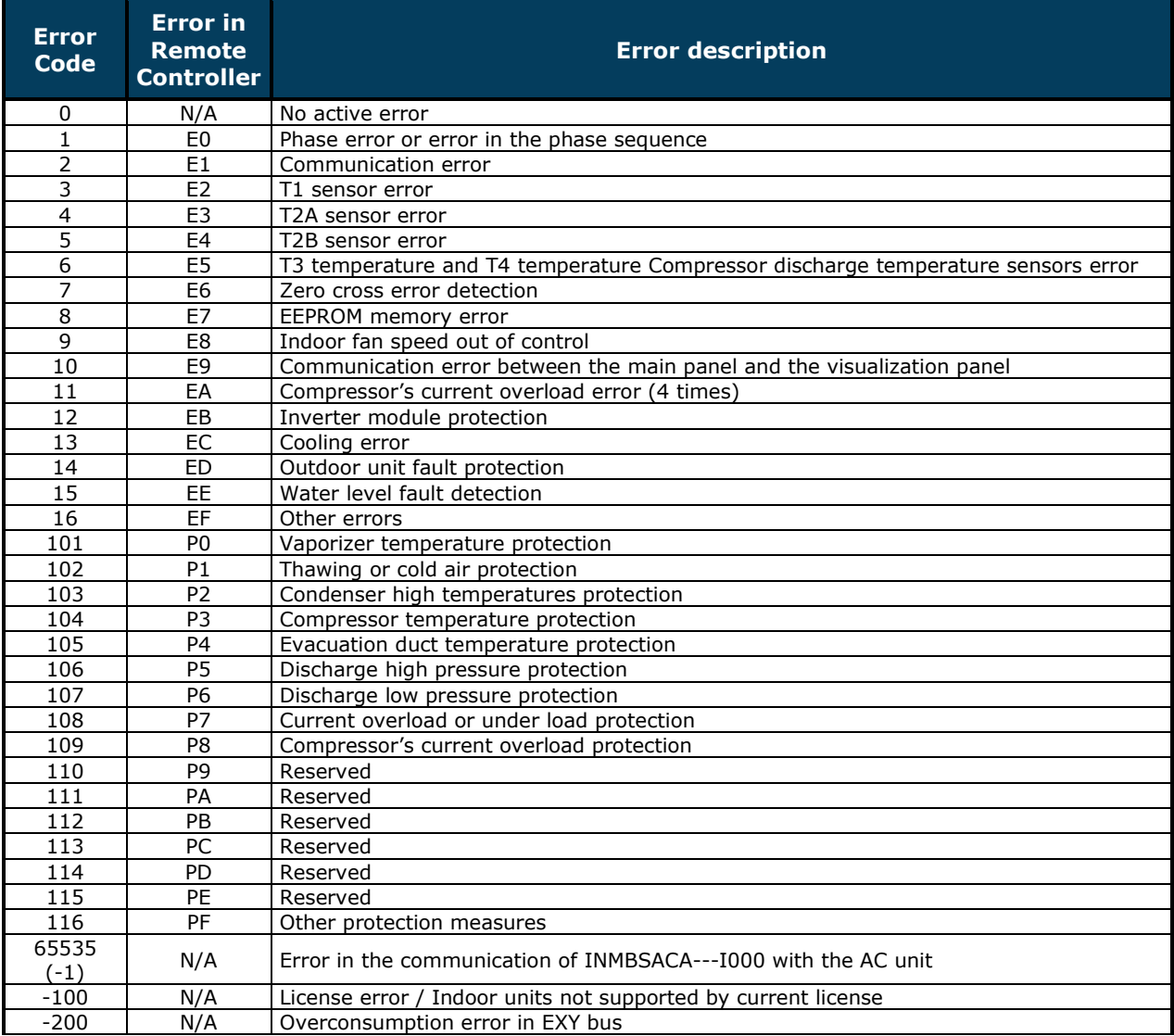

In case you detect an error code not listed, contact your nearest manufacturer technical support service.

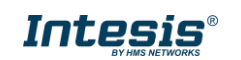